#### **RANCANG BANGUN APLIKASI AMDAL NET DENGAN WEB GIS UNTUK PUBLIK DI KEMENTRIAN KEHUTANAN**

Noor Vika Hizviani

Universitas Gunadarma, noorvika@staff.gunadarma.ac.id

#### **ABSTRAK**

*GIS merupakan aplikasi yang digunakan dalam memetakan wilayah dengan hasil berupa gambar. Rancang bangun aplikasi Amdal Net dengan Web GIS ini membantu Kementrian Kehutanan dalam hal dokumentasi kegiatan yang berkaitan dengan usaha dari pemraksa. Agar kontrol dan pengawasan tetap dilakukan. Aplikasi ini dapat diakses oleh publik untuk melihat langsung proses dokumen pengajuan yang diajukan untuk suatu kegiatan yang berkaitan dengan sumber daya alam. Dengan pembaharuan dari aplikasi sebelumnya yaitu Amdal id, diharapkan aplikasi Amdal Net itu lebih sempurna karena terhubung dengan Web GIS yang membantu langsung menghasilkan gambar yang dilengkapi dengan dokumen oleh Aplikasi Amdal Net. . Kata Kunci: Web GIS, Kehutanan, Aplikasi, Publik*

#### **PENDAHULUAN**

Semakin cepat meningkatnya penggunaan Teknologi Informasi dan inovasi tinggi dalam suatu penggunaan perangkat lunak Sistem Informasi Geografis (SIGatauGIS) dan didukung dengan perangkat keras yang memadai untuk mendukung untuk mentransfer data, menyimpan data dalam bentuk gambar, citra dan dokumen lainnya membuat pengunaan SIGatauGIS sebagai alat utama untuk perencanaan dan pengambilan keputusan manajemen ruang.

Berdasarkan UU 14 Tahun 2008 tentang Keterbukaan Informasi Publik dan UU 32 Tahun 2008 Tentang Perlindungan dan Pengelolaan Lingkungan Hidup Pasal 62, 63 ayat 1(u), 2(o) dan 3(l), Pasal 65 ayat 2 serta Pasal 68, Direktorat PDLUK telah mengembangkan aplikasi Amdal Net Web GIS yaitu suatu aplikasi dokumen lingkungan berbasis geospasial yang mudah diakses dan terbuka untuk publik yang berfungsi sebagai pusat pelayanan terhadap dokumen lingkungan mulai dari pengajuan, pemrosesan sampai dengan mengeluarkan rekomendasi kelayakan lingkungan. Keberadaan Web GIS

mengenai manajemen ruang ini akan melibatkan peran serta masyarakat secara aktif mulai kelengkapan dan keakuratan data pendukung, penyebarluasan informasi ruang dan pemanfaatannya sampai kepada monitoring lingkungann untuk menunjang sistem keputusan pemerintah didalam pengelolaan sumber daya alam yang mendukung kelestarian lingkungan hidup. Pemanfaatan Web GIS dalam pengelolaan sumber daya alam khususnya dalam manajemen ruang merupakan pilihan yang tepat dengan kemampuan yang terintegrasi untuk Analisis keputusan dalam manajemen ruang yang dapat meningkatkan keterlibatan masyarakat secara massif.

Web GIS bekerja berdasarkan integrasi 5 komponen yaitu data, *software, hardware, user,* dan aplikasi. Seperti pada gambar dibawah

1. Keterangan gambar 1: 1. data merupakan komponen penting dalam GIS adalah data. secara *fundamental Web* GIS bekerja dengan dua tipe model data geografis yaitu model data vector dan model data raster.

- 2. *Software*. *Software* GIS harus menyediakan fungsi dan *tool* yang mampu melakukan penyimpanan data, analisis dan menampilkan informasi geografis.
- 3. *Hardware*. *GIS* membutuhkan *hardware* atau perangkat komputer yang memiliki spesifikasi lebih tinggi dibandingkan dengan sistem informasi lainnya untuk menjalankan *software-software* GIS. Seperti kapasitas *Memory* (RAM), *hard disk, VGA card.*
- 4. *User.* Dengan teknologi GIS tidak hanya menjadi bermanfaat tanpa manusia yang mengelola sistem dan membangun perencanaan yang dapat diaplikasikan sesuai dengan kondisi.

*Aplikasi.* GIS yang baik harus memiliki keserasian antara rencana desain yang baik and aturan dunia nyata, dimana metode, model dan implementasi akan berbeda-beda untuk setiap permasalahan.

Sistem informasi Amdal id berbasis Web GIS saat ini bertindak sebagai pusat pencatatan, proses pengambilan keputusan, mempermudah proses pemberian rekomendasi izin lingkungan dari dokumen lingkungan suatu usaha danatauatau kegiatan yang wajib AMDAL yang dikelola secara elektronik. Hal ini memudahkan pemrakarsa dan pemerintah dalam mengurangi permasalahan administratif seperti penumpukan atau tercecernya dokumen, meminimalisir kesalahan *Input* dan penulisan pada dokumen lingkungan, pembuatan dokumen lingkungan menjadi lebih terstruktur, dan pemanfaatan Web GIS untuk melakukan analisa spasial terhadap suatu lokasi usaha danatauatau kegiatan dengan peta-peta yang terintegrasi dengan Amdal Web GIS (Amdal.id). Seiring dengan waktu Amdal.id yang selanjutnya dipublikasikan menjadi aplikasi Amdalnet terus mengalami penyempurnaan berdasarkan kebutuhan dari user (Pemerintah Pusat, Pemerintah

Kabupaten atau Kota, Pemrakarsa, dan Publik). Untuk itu, aplikasi Amdalnet yang telah ada akan dilakukan penyempurnaan baik algoritma dan tampilannya, pengembangan sistem tracking penilaian dokumen lingkungan. Selain itu akan dibangun Sistem Informasi Pelaporan Izin Lingkungan yang terdiri atas Pelaporan Pelaksanaan RKL-RPL, Pelaporan LPJP Amdal (Lembaga Penyedia Jasa Penyusunan Amdal)atauPelaporan Penyusun Amdal Perorangan, Pelaporan KPA (Komisi Penilai Amdal). Pengembangan Sistem Pelaporan Izin Lingkungan ini akan terintegrasi dengan Sisteminformasi Pelaporan Perizinan Pengelolaan dan Perlindungan Lingkungan Hidup (PPLH) lainnya di lingkup KLHK. Dengan demikian aplikasi Amdalnet diharapkan akan memudahkan Pemerintah Pusat dan Daerah dalam melakukan pembinaan dan pengawasan serta mengevaluasi ketaatan perusahaan dalam pemenuhan baku mutu.

Dengan tujuan dari pengembangan Amdal.id menjadi Aplikasi Amdal Net adalah

- 1) Penyempurnaan aplikasi Amdalnet dan sistem tracking penilaian dokumen lingkungan ;
- 2) Pembangunan Sistem Informasi Pelaporan Izin Lingkungan yang terdiri dari:
- a. Pelaporan Pelaksanaan RKL RPL;
- b. Pelaporan LPJP Amdal (Lembaga Penyedia Jasa Penyusunan) atau Pelaporan Penyusun Amdal Perorangan;
- c. Pelaporan KPA (Komisi Penilai Amdal);
- 3) Integrasi dengan Sistem Informasi Pelaporan Perizinan Pengelolaan dan Perlindungan Lingkungan Hidup (PPLH) lainnya di lingkup KLHK.

# **METODE PENELITIAN**

Untuk mengembangakan aplikasi ini dari Amdal.id menjadi Amdal Net dengan Web GIS menggunakan beberapa tahapan dengan pada Fase *system developmnat life cycle* (SDLC) yang meliputi sebagai berikut.

Perencanaan Sistem (*Systems Planning*)

Lebih menekankan pada aspek studi kelayakan pengembangan sistem (feasibility study). Aktivitas-aktivitas yang ada meliputi :

- 1. Pembentukan dan konsolidasi tim pengembang.
- 2. Mendefinisikan tujuan dan ruang lingkup pengembangan.
- 3. Mengidentifikasi apakah masalahmasalah yang ada bisa diselesaikan melalui pengembangan sistem.
- 4. Menentukan dan evaluasi strategi yang akan digunakan dalam pengembangan sistem.
- 5. Penentuan prioritas teknologi dan pemilihan aplikasi.

Analisis Sistem (*Systems Analysis*)

Analisa sistem adalah tahap di mana dilakukan beberapa aktivitas berikut:

- 1. Melakukan studi literatur untuk menemukan suatu kasus yang bisa ditangani oleh sistem.
- 2. Brainstorming dalam tim pengembang mengenai kasus mana yang paling tepat dimodelkan dengan sistem.
- 3. Mengklasifikasikan masalah, peluang, dan solusi yang mungkin diterapkan untuk kasus tersebut.
- 4. Analisa kebutuhan pada sistem dan membuat batasan $\hat{A}$  sistem.
- 5. Mendefinisikan kebutuhan sistem.

Perancangan Sistem (*Systems Design*)

Pada tahap ini, features dan operasi-operasi pada sistem dideskripsikan secara detail. Aktivitasaktivitas yang dilakukan adalah:

- 1. Menganalisa interaksi obyek dan fungsi pada sistem.
- 2. Menganalisa data dan membuat skema database.
- 3. Merancang user interface.

Implementasi Sistem (*Systems Implementation*)

Tahap berikutnya adalah implementasi yaitu mengimplementasikan rancangan dari tahap-tahap sebelumnya dan melakukan uji coba. Dalam implementasi, dilakukan aktivitas-aktivitas sebagai berikut:

- 1. Pembuatan database sesuai skema rancangan.
- 2. Pembuatan aplikasi berdasarkan desain sistem.
- 3. Pengujian dan perbaikan aplikasi (*debugging*).

Pemeliharaan Sistem (*Systems Maintenance*)

Dilakukan oleh admin yang ditunjuk untuk menjaga sistem tetap mampu beroperasi secara benar melalui kemampuan sistem dalam mengadaptasikan diri sesuai dengan kebutuhan.

## **HASIL DAN PEMBAHASAN**

Pada aplikasi Amdalnet saat ini sangat dituntut untu menjadi aplikasi yang sempurna, baik dalam pemberian informasi, menyediaan informasi maupun untuk memberikan keputusan untuk Kementrian Kehutanan perihal kondisi kehutanan beserta dokumen penyertanya. Dalam hal ini akan dilakukan rancangan untuk beberapa bagian dari aplikasi Amdal Net, antara lain :

- a. Perbaikan aplikasi yang sudah ada dan terdapat sistem *tracking*  penilaian dokumen lingkungan.
- b. Rancang sistem informasi pelaporan izin lingkungan dimana terdapat sub menu peloporan pelaksanaan RKL RPL, sub menu pelaporan LPJP amdal atau pelaporan amdal perorangan dan sub menu pelaporan KPA (komisi penilai amdal).
- c. Pembuatan sistem informasi yang terintegrasi dengan sistem informasi

pelaporan perizinan pengelolaan dan perlindungan lingkungan hidup.

# *Actor* dalam Aplikasi

Dalam rancang bangun aplikasi Amdal Net ini terdapat beberapa actor dalam yang akan menggunakan aplikasi, antara lain : pemrakarsa, admin pusat, admin validator pusat, admin provinsi, admin provinsi, admin kabupaten atau kota, LPJP dan tenaga ahli mandiri, KPA.

*Flow Diagram* dalam untuk Pemrakarsa

Dalam *user* pemrakarsa terdapat dua jenis *user* yaitu peratam yang sudah terdaftar dalam basis data Amdal Net dan sudah melakukan proses *input*  dokumen amdal hingga selesai, dan *user* kedua yang belum terdaftar atau belum melakukan proses *input*  dokumen Amdal hingga selesai.

*Flow chart* proses *input* dari *user*  Pemrakarsa

Pada proses *input* yang dilakukan oleh *user* pemrakarsa dapat melakukan proses *entri data,* sebagai berikut :

- a. *Entri Data* Pendahuluan, antara lain Identitas pemrakarsa data diambil dari basis data AmdalNet, Lokasi usaha dan kegiatan data diambil dari basis data AmdalNet otomatis ditampilkan dalam bentuk uraian lokasi usaha kegiatan, deskripsi kegiatan berisi uraian kegiatan yang dilaksanakan pemrakarsa selama periode pelaporan dan perkembangan lingkungan sekitar berisi uraian perkembangan lingkungan sekitar yan dapat dientri pemrakarsa dalam format teks editor.
- b. *Entri data* Pelaksanaan RKL-RPL, Pemrakarsa mengentri terlebih dulu pengantar deskripsi pelaksanaan kegiatan menggunakan format teks editor. Selanjutnya Pemrakarsa

melakukan proses entri pelaksanaan RKL dan RPL.

- c. *Entri data* BAB II B atau Evaluasi, terdapat beberapa evaluasi, yaitu Evaluasi Kecenderungan, evaluasi tingkat kritis dan evaluasi penataan.
- d. *Entri data* Kesimpulan, Tahapan ini merupakan bagian akhir entri data dari pelaporan pelaksanaan Izin Lingkungan secara berkala yang dilakukan oleh Pemrakarsa.

## Diagram ER aplikasi Amdal Net

Pada rancangan aplikasi Amdal Net akan dilakukan diintegrasikan dengan sistem informasi pelaporan perizinan pengelolaan dan perlindungan lingkungan hidup elektronik. Berikut desain ER diagram untuk integrasi pada sistem informasi pelaporan izin lingkungan.

Proses Bisnis untuk Pelaku Usaha

Untuk proses bisnis dari Sistem Pelaporan dari actor Pelaku Usaha. Dimulai dari proses login, kemudian pelaku usaha membuat laporan periodik baru per smester. Kemudian entri detail RKL, dilanjutkan entri detail RPL, lalu input input deskripsi evaluasi tingkat kecenderungan, entri evaluasi tingkat kritis, entri evaluasi tingkat penataan, entri kesimpulan dan saran, submit laporan periodik dan diakhiri dengan print tanda terima elektronik. sebagai berikut.

Proses Bisnis untuk Aktor Admin Pusat atau provinsi atau Kabupaten atau Kota

Pada bisnis proses dari aktor admin Pusat atau provinsi atau Kabupaten atau Kota pada proses kegiatan pengisian RKL/RPL pada aplikasi Amdal Net.

#### Proses Bisnis KPA untuk aktor Admin Provinsi atau kabupaten atau Kota

Pada diagram bisnis proses dari pada Komisi Penilaian Amdal (KPA).

Antara admin provinsi/ kabupaten/ kota (KPA) dengan Admin KPA Pusat/ provinsi.

### Rancangan Fitur Aplikasi Amdal Net

Dari proses rancangan bangun berikut beberapa fitur yang akan di kembangkan guna menyempurnakan aplikasi sebelumnya, antara lain pertama dengan dibuat Fitur Website Amdal yang terdiri dari Informasi terbaru seputar perizinan lingkungan hidup, dimana terdapat sub menu Izin Lingkungan, Surat Keputusan Kelayakan Lingkungan Hidup, Rekomendasi UKL-UPL. Kedua dengan pengumuman terkait kegiatan yang diselenggarakan, dimana terdapat sub menu Pengumuman Amdal dan Pengumuman Audit Lingkungan Hidup. Ketiga dengan Informasi tentang kebijakan dan peraturan terkait

dokumen lingkungan hidup dan izin lingkungan, dimana terdapat sub menu Berita terkait dokumen lingkungann hidup dan izin lingkungan, Materi Bimbingan Tekhnis, Pedoman dan Standar, Penyusun AMDAL (Perorangan/Lembaga), dan Komisi Penilaian AMDAL berlisensi. Keempat dengan Fitur Sistem Penilaian Amdal. Sistem proses penilaian dokumen AMDAL untuk mendapatkan hasil yang valid dan representative serta kualitas dokumen AMDAL yang baik dengan disajikan secara digital. Kelima dengan Fitur WebGIS Amdal. Peta interaktif yang disajikan secara digital sebagai database sebaran data lingkungan, juga dapat diaplikasikan secara mudah dalam penentuan kebijakan kesesuaian tata ruang peta pada dokumen lingkungan menjadi acuan awal peta perizinn usaha atau kegiatan.

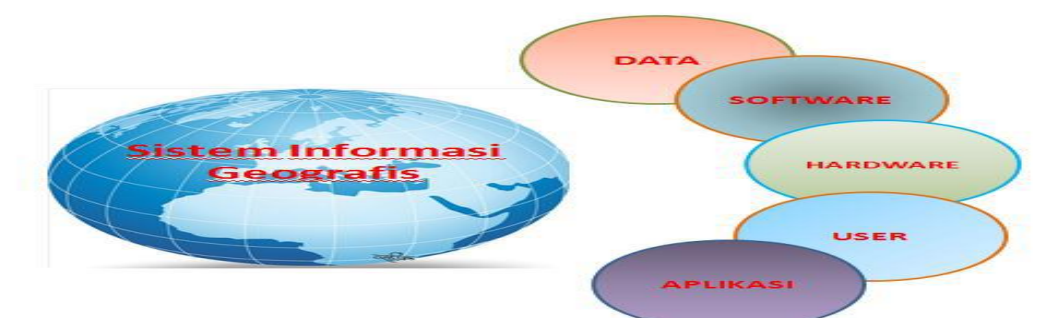

**Gambar 1. Komponen Web GIS**

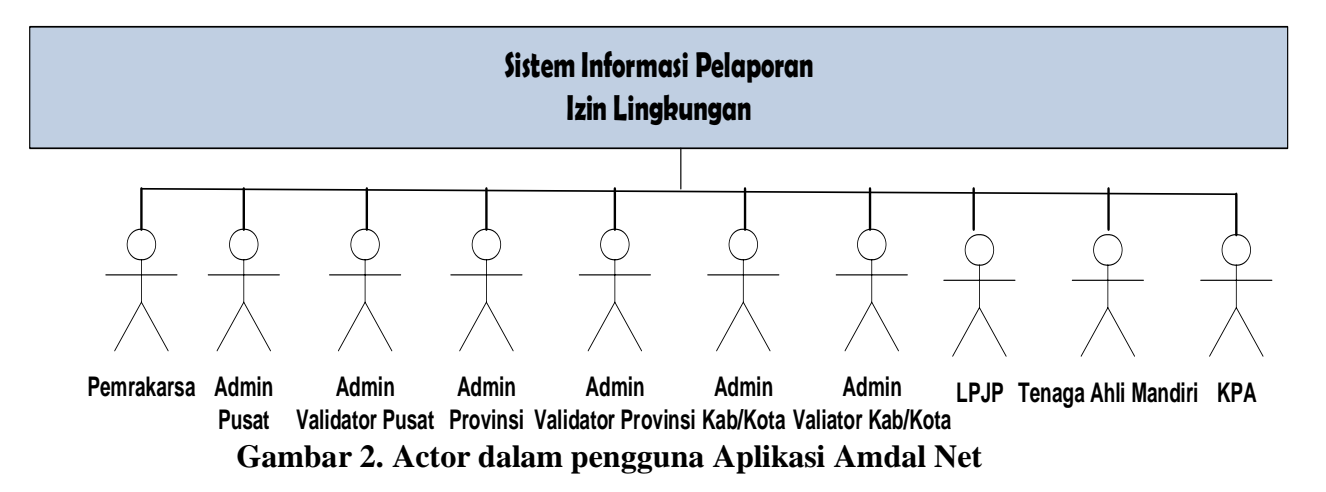

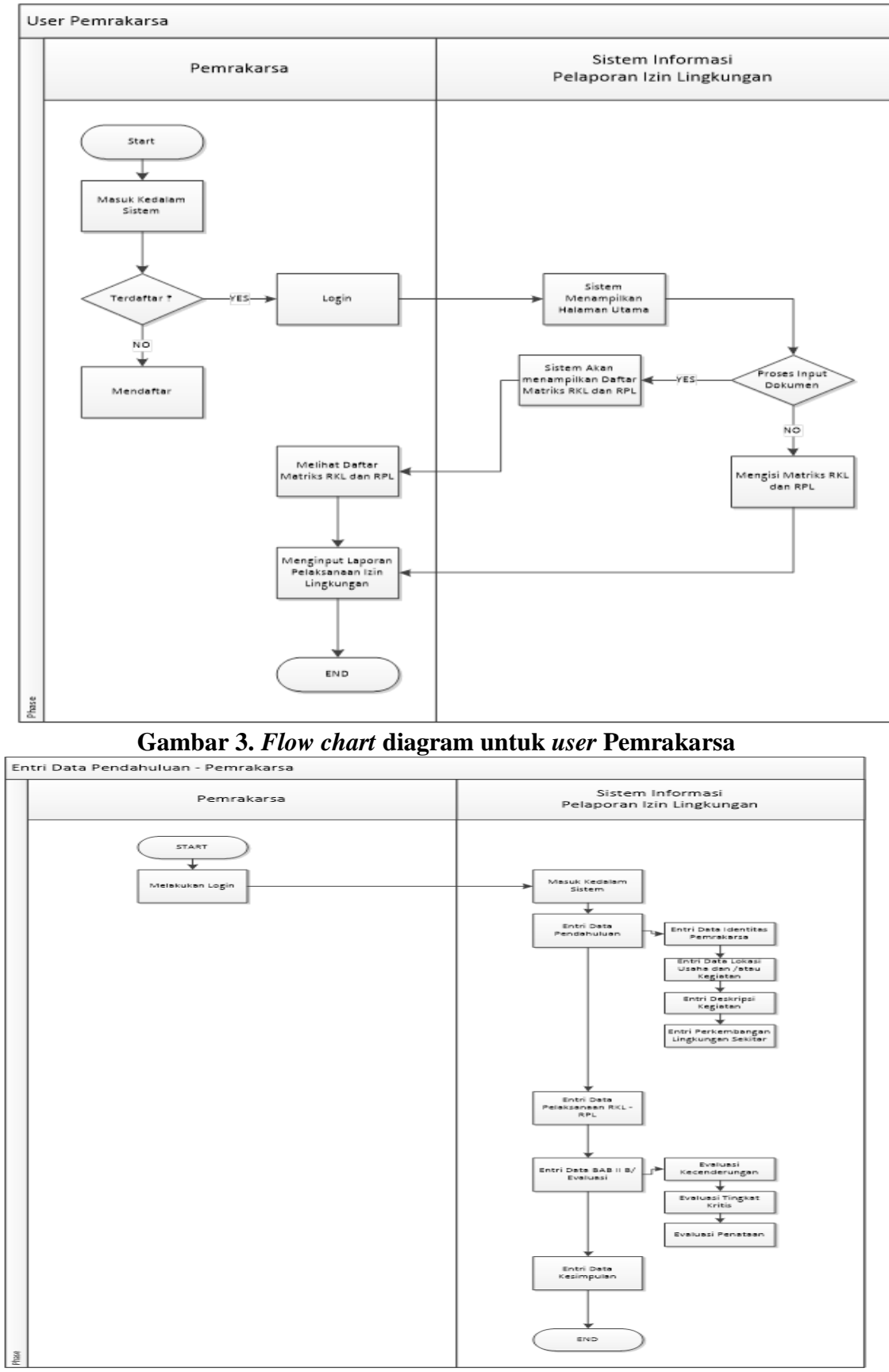

**Gambar 4.** *Flow Chart* **proses** *input* **oleh Pemrakarsa**

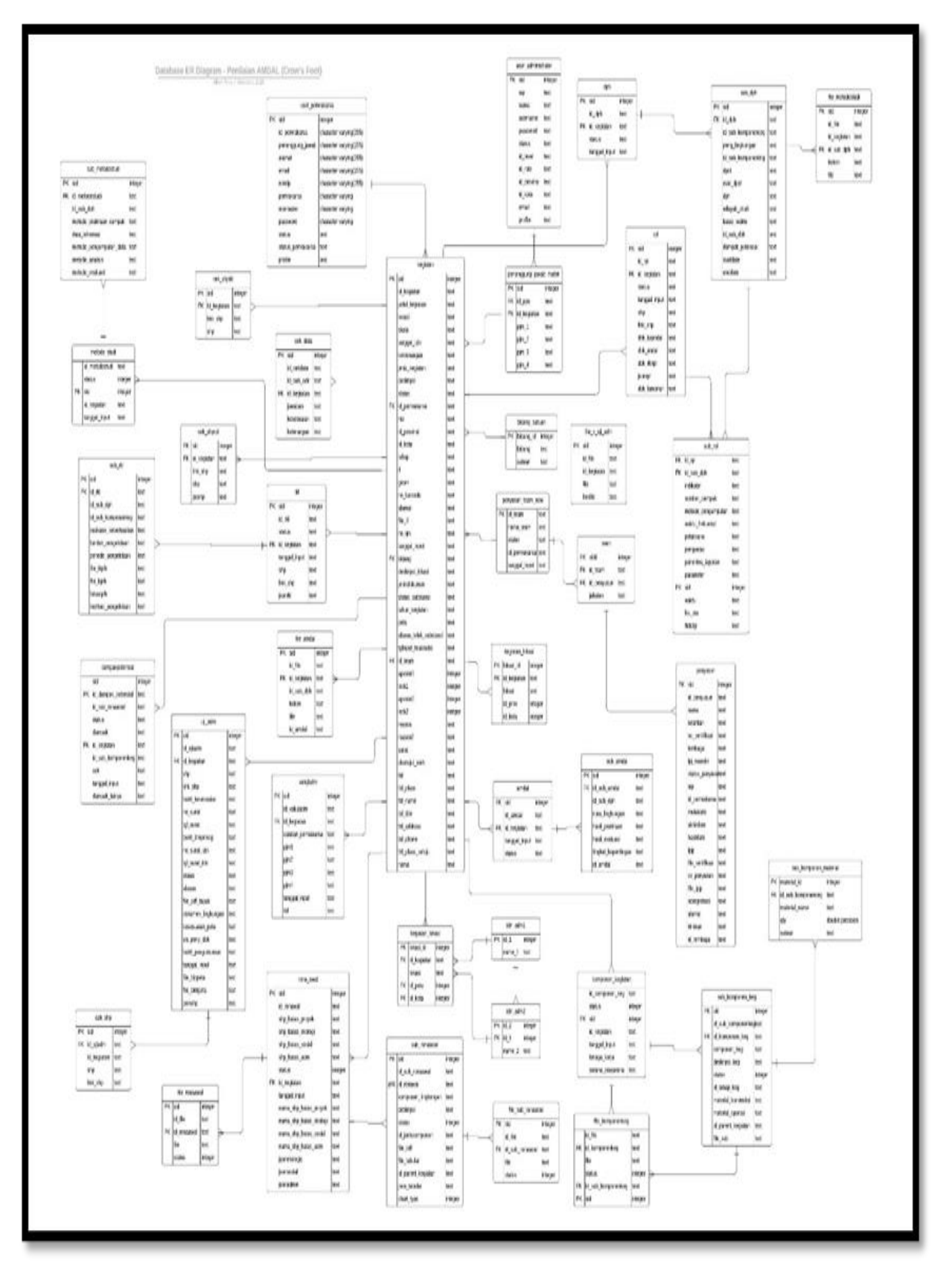

**Gambar 5. ER diagram Penilaian**

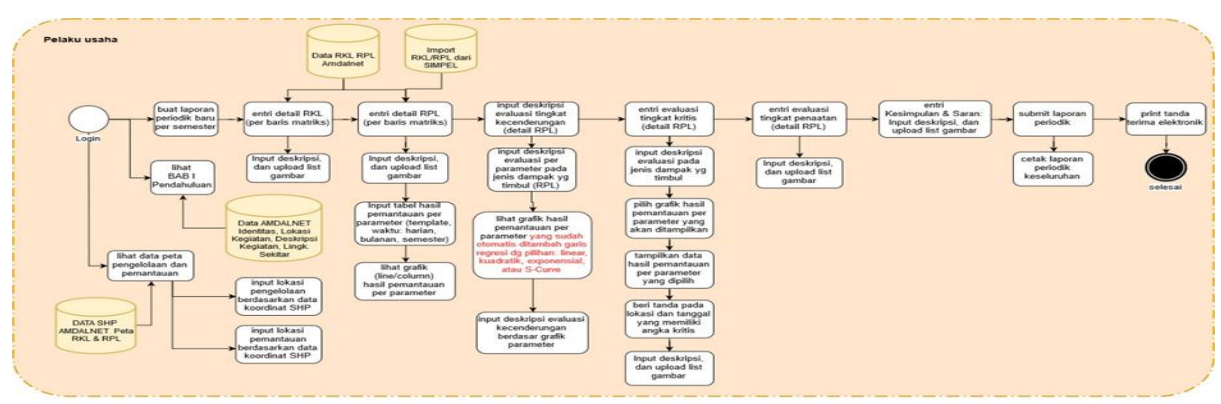

**Gambar 6. Diagram Proses Bisnis dari aktor Pelaku Usaha** 

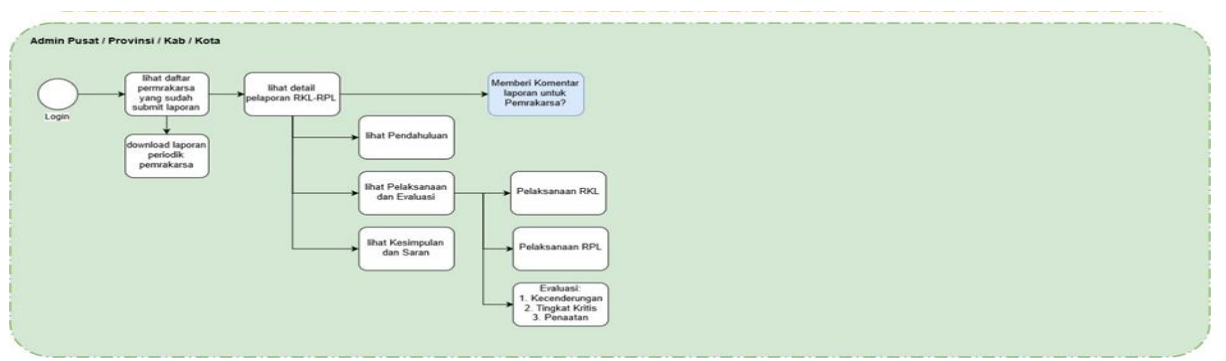

**Gambar 7. Diagram Proses Bisnis dari Aktor Admin Pusat atau provinsi atau Kabupaten atau Kota**

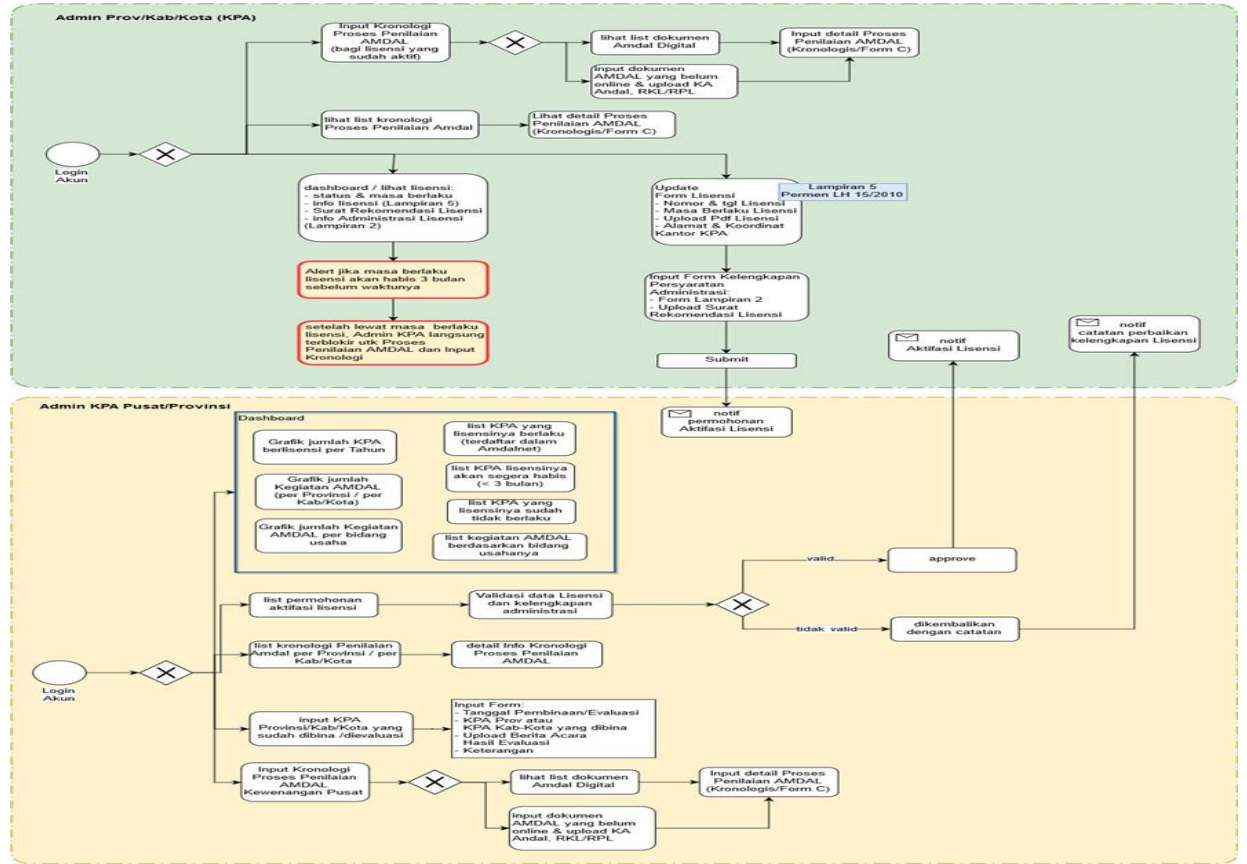

**Gambar 8. Diagram Proses Bisnis KPA**

### **KESIMPULAN DAN SARAN**

Untuk rancang bangun aplikasi Amdal Net sudah dikembangkan sesuai tujuan, dan sistem *tracking* dokumen penilaian lingkungan sudah terintegrasi dengan baik ke aplikai Amdal Net dimana di dukung dengan Web GIS.

Dengan adanya pekerjaan pengembangan Amdal.id ini telah dicapai dengan publikasi Amdalnet. Dimana telah dilakukan penyempurnaan aplikasi Amdalnet dan sistem tracking penilaian dokumen lingkungan. Selain itu mudah untuk melakukan pemantauan dan pendokumentasian oleh pelaku usaha dalam mengajukan permohonan suatu kegiatan dalam lingkungan alam.

## **DAFTAR PUSTAKA**

- Diky Dwi Junianto, Fatwa Ramdani, Djoko Pramono, (2018). "Sistem Informasi Penentuan Lokasi Pembangunan Kawasan Industri di Kabupaten Mojokerto Menggunakan Metode *Multi-Creteria Evaluation* Berbasis *WEB-GIS*", Jurnal Pengembangan Teknologi Informasi dan Ilmu Komputer, 9 (2), 2476-2484.
- Erma Sova, Dewi Agushinta Rahayu, (2019). "PERANCANGAN SISTEM INFORMASI BERBASIS WEB UNTUK PENDAFTARAN PESERTA PELATIHAN KURSUS SERTIFIKASI INTERNASIONAL SECARA DARING DI UNIVERSITAS GUNADARMA". Jurnal Ilmiah Informatika Komputer, 1 (24), 76.
- Fahrul Agus, Muhammad Azhari, Amelia Armanda, Wardana Silalahi, Kusnandar, (2017). "Studi Pendahuluan Perancangan Web SIG Pendukung

Keputusan Untuk Penentuan Lokasi Hutan Kota Balikpapan", Jurnal Informatika Mulawarman, 12 (02), 118. DOI[:10.30872/jim.v12i2.781](http://dx.doi.org/10.30872/jim.v12i2.781)

- Fuazan Masykur, (2014). "Implementasi Sistem Informasi Geografis Menggunakan Google Maps API dalam pemetaan asal Mahasiswa". Jurnal SIMETRIS, 02 (5), 181-186. DOI: https://doi.org/10.24176/simet.v5i2.226.
- I Made Prasayta Mertha, Vincent Simadiputra, Eko Setyawan, Suharjito, (2019) "Implementasi *WebGIS* untuk penerapan Objek Wisata Kota Jakarta Barat dengan Metode *Location Based Service* menggu0nakan *Google Maps API*". Jurnal Nasional Informatika dan Teknologi Jaringan, 4 (1), 21-28. DOI: https://doi.org/10.30743/infotekjar.v4i1. 1486
- Maikel Bolung, Henry Ronald Karunia Tampangela (2017). "Analisa Pengguna Metodologi Pengembangan Perangkat Lunak". Jurnal ELTIKOM, 1 (1), 1-10. DOI:

https://doi.org/10.31961/eltikom.v1i1.1

- Suzuki Syofian, Sofrial Wahyu Ilahi, (2016). "Pengembangan Sarana Informasi Bahan Berbahaya dan Beracun (B3) dengan konsep Sistem Informasi Geografis Pada Bidang Pengendalian B3 Di Kementrian Lingkungan Hidup dan Kehutanan (KLHK)". Jurnal Sains dan Teknologi. IV (1), 78-83.
- Timor Setiyaningsih, Gusti Rinanjar, (2019). "Penerapan *SDLC* pada Analisis dan Perancangan Sistem Informasi Manajemen Penggajian Pada Rumah Sakit". Jurnal *Sains* dan Teknologi, IX  $(1)$ , 1-9.